# Introduction for DOPSoft V2.00.04 new function

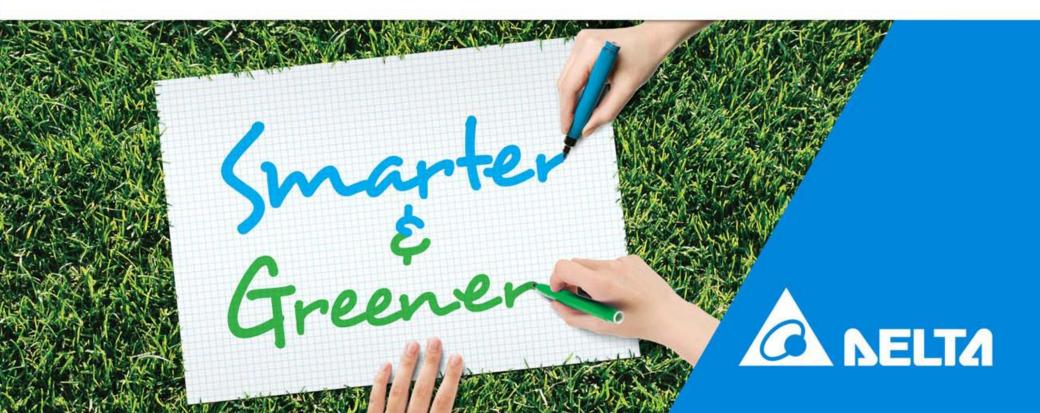

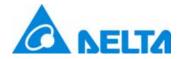

#### Change Default Screen for DOP-B and DOP-W

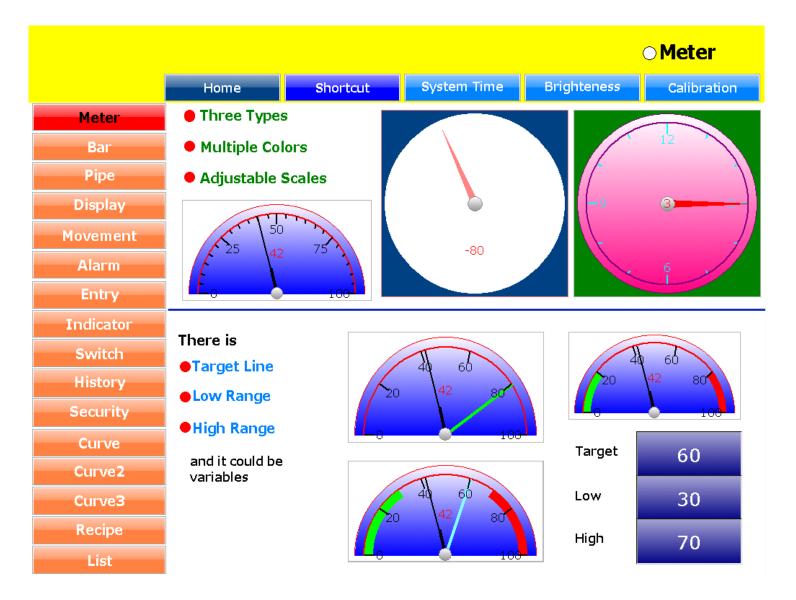

Delta Confidential

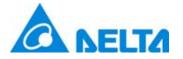

- ☑ Multi-language is only support DOP-W Series.
- Into <u>Options</u> > <u>Multi-Lang Setting</u>, enable this function and select wanted language. Also create <u>Input</u> > <u>Multi-Lang Input element</u>, after download then it could use this function.
- ☑ Multi-Language is not support online and offline simulators.

| Options Window Help        |                     |           |            |       | Paste         |       |                    |
|----------------------------|---------------------|-----------|------------|-------|---------------|-------|--------------------|
| Configuration              |                     |           |            |       | Button        | •     |                    |
| Communication Setting      | _                   |           |            |       |               | - L   |                    |
| <u>A</u> larm Setup        |                     |           |            |       |               |       |                    |
| History Buffer Setup       | Multi-Lang Settings |           |            |       | - 19ai        | 1     |                    |
| Password setting           |                     |           |            | _   🗔 | Pipe          | ->-   |                    |
| <u>T</u> ag Table          | E Factor            |           |            |       | Pie           | - F   |                    |
| Print Typesetting          | Enable              |           |            |       | Indicator     | - F   |                    |
| Sound Setting              | Support Langs       |           |            |       | n             |       |                    |
| Real Time Clock Setting    |                     |           |            | 123   | 1 2           | 1     |                    |
| Video Lists Output Setting |                     | Japan     | Spanish 📃  |       | Graphic       | ⇒J    |                    |
| Multi-Lang Setting         | Traditional Chinese | Korean    | Portuguese | N     | Input         |       | Numeric Entry      |
| HMI Identifier Setting     | Simplified Chinese  | Thai      |            |       |               |       | A Character Entry  |
| Global KeyPad Setting      | French              | India     |            |       | Courte        |       |                    |
| FileSlot File Management   | French              |           |            |       | Sampling      |       | B Barcode          |
| DeviceTable                | German              | Turkish   |            |       | Alarm         | · •   | N Multi-Lang Input |
| Recipe                     | Russian             | Arabic    |            |       | Keypad        | - F T |                    |
| 32 bits recipe             | Hebrew              | Persian   |            |       |               | - F   |                    |
| Enhanced Recipe            |                     | 1 erstatt |            |       |               | - F   |                    |
| Picture Bank               |                     |           |            | rxyz  |               |       |                    |
| <u>T</u> ext Bank          |                     |           | OK. Cancel |       | Frame         | 1     |                    |
| Submacro                   |                     |           |            | - 🛯 😂 | Basic Shape   | - 1   |                    |
| Initial Macro              |                     |           |            |       | Drawing       | - F   |                    |
| Background Macro           |                     |           |            | ~~    | Multimedia    | - F   |                    |
| <u>C</u> lock Macro        |                     |           |            |       | TVIDITILICUIA |       |                    |
| Environment                |                     |           |            |       |               |       |                    |

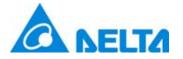

## ffmpeg Tool

- ☑ ffmpeg tool only support at Video element with DOP-W.
- ☑ User could via export video to USB and SD, and then set resolutions with default 320x240. The resolution is support to 640x480.
- ☑ Video elements support format is WMV.

| Video | Lists Output Se | etting     |                               | ×      |
|-------|-----------------|------------|-------------------------------|--------|
| Vid   | leo List        |            |                               |        |
| п     | D Save Loca     | Video Name | Source                        | Add    |
| 1     | USB             | 9600       | D:\HMI\WMV file\9600.wmv      |        |
| 2     | USB             | 115200     | D:\HMI\WMV file\115200.wmv    | Delete |
| 3     | USB             | Timer      | D:\HMI\WMV file\Timer.wmv     | Selete |
| 4     | USB             | Tom1       | D:\HMI\WMV file\Tom1.wmv      |        |
| 5     |                 | Tom2       | D:\HMI\WMV file\Tom2.wmv      |        |
| 6     | USB             | iPad       | E:\MOV02418.wmv               |        |
|       |                 |            | Width 320<br>Height 240<br>OK | ixport |
|       |                 |            | OK Canc                       | æl     |

Delta Confidential

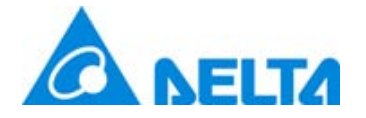

**Historical Overview Table** 

Select Element > Sampling > Historical Overview Table

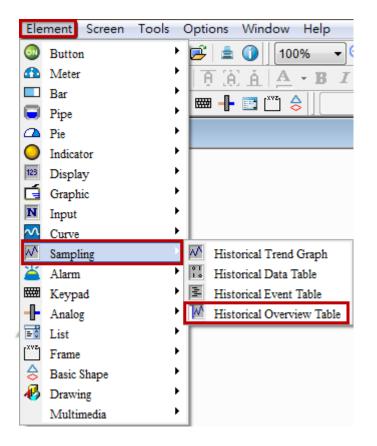

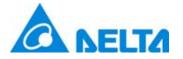

#### **Historical Overview Table**

Historical Overview Table is only different that it has file browser and function button to operate and view passed history data with History Trend Graph.

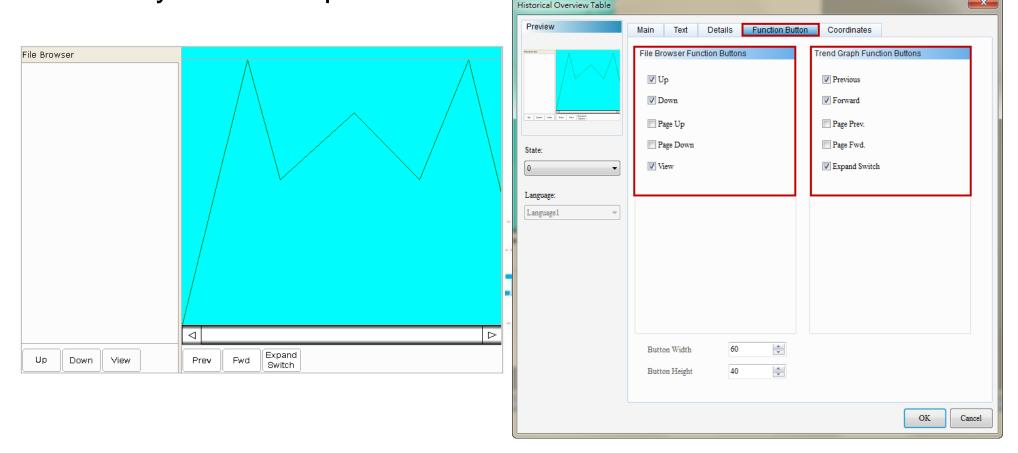

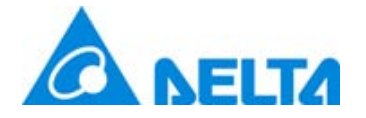

**Historical Overview Table** 

Historical Overview Table provide Save as Multi-page and Saving Trigger function.

| Buffer Properties                                                                             | ×                                                                                                    | Only set Non-volatile                                                                                                 |
|-----------------------------------------------------------------------------------------------|----------------------------------------------------------------------------------------------------|----------------------------------------------------------------------------------------------------|
| Sampling                                                                                      | File Output                                                                                                    | to USB Disk or SD, then                                                                                               |
| Address<br>\$100<br>Data Length (Word) 1<br>Sample Number 10                                  | <ul> <li>✓ Non-volatile USB Disk</li> <li>✓ Auto Stop</li> <li>✓ Export CSV File Field Name</li> </ul>                                                                                                    | could use Save as Multi-<br>page function                                                                             |
| Trigger                                                                                       | Save As Single File Name H0001                                                                                                    |                                                                                                    |
| <ul> <li>Sample cycle (ms)         100         <ul> <li>Custom cycle (ms)</li></ul></li></ul> | <ul> <li>I be runno</li> <li>I be runno</li></ul> | When Saving Trigger<br>is on, no matter sample<br>number achieve or not,<br>it will save history data<br>immediately. |
| Date Format mm/dd/yy +                                                                        | Saving Trigger None 🛄                                                                                                    |                                                                                                    |
|                                                                                               | OK Cancel                                                                                                    |                                                                                                    |

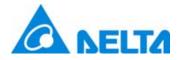

#### **Enhance Recipe**

- Enhance Recipe supported data type is Word or Double Word and its data format can be BCD, Signed Decimal, Unsigned Decimal, Hex, Floating and Char.
- ☑ The read length of Char format can up to 32 Words (is equal to 64 bits).

| Configuration |                               |        |                              | <b>x</b> |
|---------------|-------------------------------|--------|------------------------------|----------|
|               | Control Block                 |        | Status Block                 |          |
| Main          | Control Address {Link2}1@D0   |        | Status Address {Link2}1@D10  |          |
| Control Block | Screen No                     |        | General Control              |          |
|               | General Control               |        | Screen No                    |          |
| Print         | Curve Control                 |        | Curve Control                |          |
|               | Sampling History Buffer       |        | Sampling History Buffer      |          |
|               | Clearing History Buffer       |        | Clearing History Buffer      |          |
| Default       | Recipe Control                |        | Recipe Control               |          |
| S.            | Recipe Group Number           |        | Recipe Group Number          |          |
| Others        | System Control                |        | System Control               |          |
| <b>D</b>      | Enhanced Recipe Control D0    |        | Enhanced Recipe Control D10  |          |
| Network App   | V Enhanced Recipe Group Nu D1 |        | Enhanced Recipe Group N1 D11 |          |
|               | Sample time 300 (ms)          |        |                              |          |
|               | Auto Reset Flags              |        |                              |          |
|               | Memory Format Unsigned Deci   | imal 🔹 |                              |          |
|               |                               |        | OK                           | Cancel   |

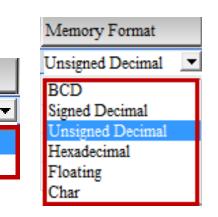

Length

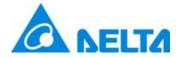

#### **Enhance Recipe**

Enhance recipe has its own register, including ENRCP, ENRCPNO, ENRCPG and \*ENRCP.

|         | Enhance recipe register.               |
|---------|----------------------------------------|
| ENRCPNO | Enhance recipe number register.        |
| ENRCPG. | Enhance recipe group register₀         |
| *ENRCP₊ | Enhance indirect recipe index register |

| 性 🚰 🔜 🎇   \$10000 🦈 😿 USB Disk 🗸 |                  |                     |             |         |                |
|----------------------------------|------------------|---------------------|-------------|---------|----------------|
| B1-5x5 B2-5x10                   |                  |                     |             |         |                |
| Broups 1~5                       | ▼                | < Back              | Forward >   |         |                |
|                                  | Unsigned Decimal | Floating            | Hexadecimal | Char    | Signed Decimal |
|                                  | 1 Word           | 2 Word              | 1 Word      | 10 Word | 1 Word         |
| 1                                | 65535            | 25368.95            | ABCD        | Delta   | -25368         |
|                                  | 12356            | 12345.88            | FFF         | Tina    | 1580           |
| 2                                |                  |                     |             | Deless  | -32768         |
| 2                                | 35689            | 8852.12             | CC          | Daisy   | -32708         |
| -                                |                  | 8852.12<br>99999.99 | CC<br>DD    | Ray     | 32767          |

☑ It also provide EXENRCP · IMENRCP macro to import and export enhance recipe.

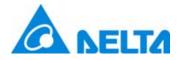

#### Machine ID

- Provide HMI Identifier to protect HMI and screen data.
- Download HMI Identifier is only download HMI Machine ID.

| HMI Identifier Set | tings              | ×      |
|--------------------|--------------------|--------|
|                    | Tenable Protection | (HEX)  |
| Jownload HMI Id    |                    | Cancel |

- Download all data is only download Screen Machine ID.
- ☑ Only execute <u>Reset HMI could clear Machine ID data.</u>

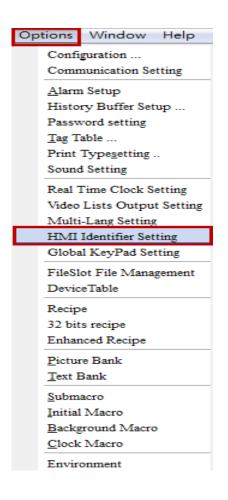

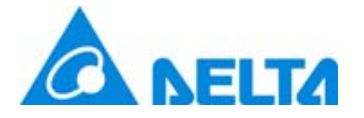

#### Machine ID

☑ HMI comparison Machine ID has three rules as below.

- HMI has Machine ID, but not screen, it will display Check HMI Machine ID Failed 1.
- Screen has Machine ID, but not HMI, it will display Check HMI Machine ID Failed 2.
- Both have Machine ID, but inconsistent, it will display Check HMI Machine ID Failed 3.

When download HMI Identifier at HMI default screen, it will not display any error message like Check HMI Machine ID Failed 1.

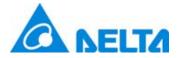

#### **Boot Screen file**

Select Options > Configuration > Default, it could change Power on screen file.

| Configuration                                              |                                                                                                    |                                                                                                    | ×                                                                           |  |
|------------------------------------------------------------|----------------------------------------------------------------------------------------------------|----------------------------------------------------------------------------------------------------|-----------------------------------------------------------------------------|--|
| Configuration<br>Main<br>Control Block<br>Print<br>Default | System Default Value<br>Power on screen                                                                                                    | Default Format<br>Default Screen Background Color<br>System Error Display Time<br>System Key Use Mode<br>System Key Password<br>System Default Font<br>System Default Font | Unsigned Decimal<br>3<br>Uncheck Password<br>12345678<br>Verdana<br>Verdana |  |
| Others                                                     | Element Default Value<br>Auto wrap text<br>Text Color<br>Scroll Size (if Element has)<br>Blink Time<br>Sequence of updating value while chang | 20 pixels<br>1000<br>ging Updating values, the                                                                                                    | ✓<br>✓<br>✓<br>✓<br>(ms)<br>en communicatior ✓                              |  |
|                                                            |                                                                                                    |                                                                                                    | OK Cancel                                                                   |  |

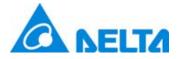

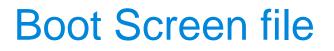

- Power on Screen function do not support as below model type.B04S211, B05S100, B05S101, B07S201, B07S211.
- After enable power on screen and select file, users could use Tools > Download Boot Screen to change boot screen.
- ☑ Or use **Download All data** to download boot screen directly.
- ☑ After download boot screen, please restart the HMI.

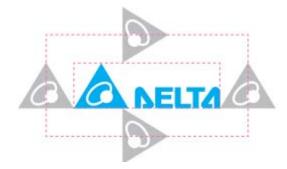

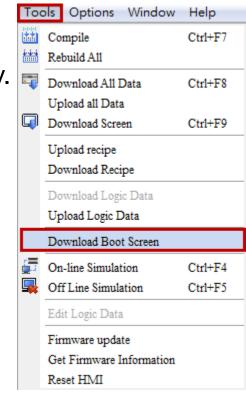

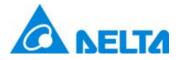

#### **Reset Default Logo**

- Reset Default Logo function do not support as below model type.B04S211, B05S100, B05S101, B07S201, B07S211.
- When replaced with HMI boot screen, user could via execute Tools > Reset default logo to restore HMI to default logo.
- ☑ After reset default logo, please restart the HMI.

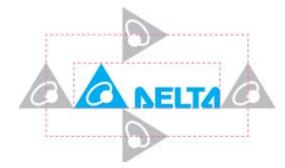

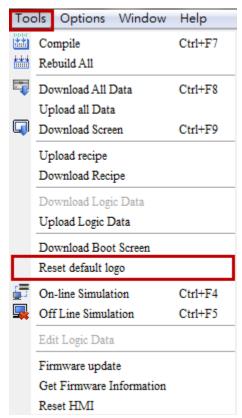

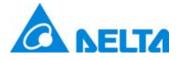

#### **Global keypad Settings**

#### Select Options > Global Keypad Setting, it could set Decimal, Binary, Hexadecimal, ASCII format keypad.

| Options Window Help                                                                                                    |                                 |              |                                     |              |
|----------------------------------------------------------------------------------------------------|---------------------------------|--------------|-------------------------------------|--------------|
| Configuration<br>Communication Setting                                                                                              | KeyPad Settings                 |              |                                     |              |
| <u>A</u> larm Setup<br>History Buffer Setup<br>Password setting<br><u>T</u> ag Table<br>Print Type <u>s</u> etting<br>Sound Setting | Decimal KeyPad<br>System Keypad |              | Hexadecimal KeyPad<br>System Keypad |              |
| Real Time Clock Setting<br>Video Lists Output Setting<br>Multi-Lang Setting                                                         | Apply Settings                  | Apply None   | Apply Settings                      | Apply None 🔹 |
| HMI Identifier Setting<br>Global KeyPad Setting                                                                                     | Binary KeyPad                   |              | ASCII KeyPad                        |              |
| FileSlot File Management<br>DeviceTable                                                                                             | System Keypad                   |              | System Keypad                       |              |
| Recipe<br>32 bits recipe<br>Enhanced Recipe                                                                                         | Apply Settings                  | Apply None 🔻 | Apply Settings                      | Apply None 💌 |
| <u>P</u> icture Bank<br><u>T</u> ext Bank                                                                                           |                                 |              |                                     | OK Cancel    |
| <u>S</u> ubmacro<br>Initial Macro<br><u>B</u> ackground Macro<br><u>C</u> lock Macro                                                |                                 |              |                                     |              |

Environment

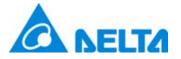

## **Global keypad Settings**

- This function will help users customize keypad style and select apply to all or apply to new by users edit.
- Select apply to all, means replace all exist keypad.
- Select apply to new, means only replace new create keypad.

| KeyPad Settings                 |                                     |                                     | <b>X</b>     |
|---------------------------------|-------------------------------------|-------------------------------------|--------------|
| Decimal KeyPad<br>System Keypad |                                     | Hexadecimal KeyPad<br>System Keypad |              |
| Apply Settings                  | Apply None  Apply None Apply to all | Apply Settings                      | Apply None   |
| Binary KeyPad<br>System Keypad  | Apply to new                        | ASCII KeyPad<br>System Keypad       |              |
| Apply Settings                  | Apply None 👻                        | Apply Settings                      | Apply None 🔻 |
|                                 |                                     |                                     | OK Cancel    |

# Make Execution of Screen Download Data

- ☑ Create a independence execution without open DOPSoft in next download.
- Every execution will according to download mode in project to decide next download way.
- ☑ If it has password setting in execution of project, when execution this file that will ask password for download.

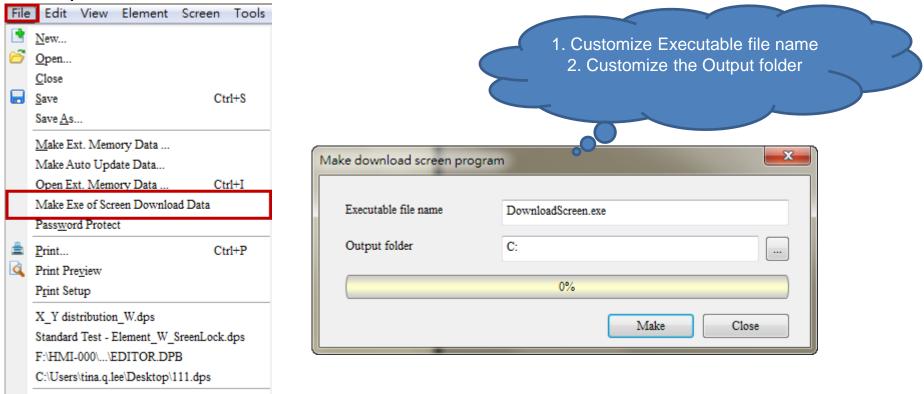

**Delta Confidential** 

Exit

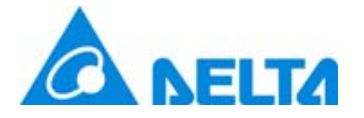

#### **Screen Lock Address**

- ☑ Into screen properties, it could set Screen Lock address.
- ☑ This function only effective on sub screen.
- Constant as 1 means always lock, constant as 0 means always unlock.
- When trigger on screen lock address, below this sub screen will locked and cannot operate.

| Keypad Screen 👻                        |                                                                             | Main Screen |            |
|----------------------------------------|-----------------------------------------------------------------------------|-------------|------------|
| Screen Width 800                       | Top-Left         0         0           Right-Bottom         799         599 |             | v          |
| Screen Height 560<br>Center on display | X Y                                                                         | WIN1        | _ X        |
| Origin: X 0 Y 0                        | ⊚ Single                                                                    | WIN2        | _ X        |
| ✓ Show Border                          | O Multiple Base Screen Setup                                                | WIN3        | X          |
| Display Title Bar                      |                                                                             |             | _ <u>^</u> |
| Language Nan Caption                   |                                                                             |             |            |
|                                        |                                                                             | 5757777     |            |
|                                        |                                                                             |             |            |
|                                        |                                                                             |             |            |
|                                        | Macro Cycle Delay 100 ms<br>Screen Lock addr. None                          |             |            |

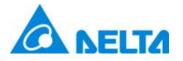

Numeric Entry, Button elements provide write and read offset address.

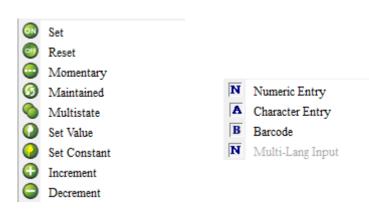

| umeric Entry |                     |         |                     |                 |
|--------------|---------------------|---------|---------------------|-----------------|
| Preview      | Main Text Details   | Macro C | oordinates          |                 |
|              | Memory              |         | Detail              |                 |
| ####         | Write Address:      |         | Data Type           |                 |
|              | Read Address:       |         | -                   | igned Decimal 🔹 |
|              | None                |         | Ose the system keyl | board           |
| tate:        | Write Offset Addr.: |         |                     |                 |
| 0 -          | None                |         |                     |                 |
| Language:    | Read Offset Addr.:  |         | Minimum 0           |                 |
| Language1 -  | None                |         | Maximum 9999        | 9               |
|              |                     |         | Integer Digits      | _               |

Read address elements also provide read offset address, like Display and

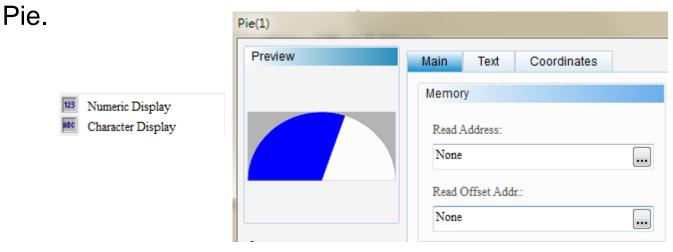

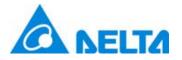

Please create Numeric Entry element as \$100 with Write address, and set
 \$200 with Write offset address and Read offset address.

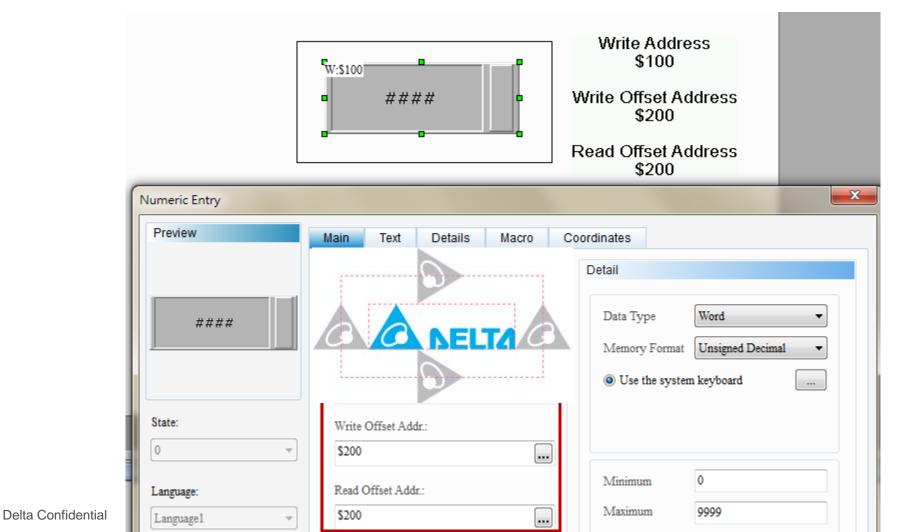

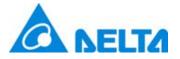

Please create Numeric Entry elements as \$200, \$100 to \$103 with Write address.

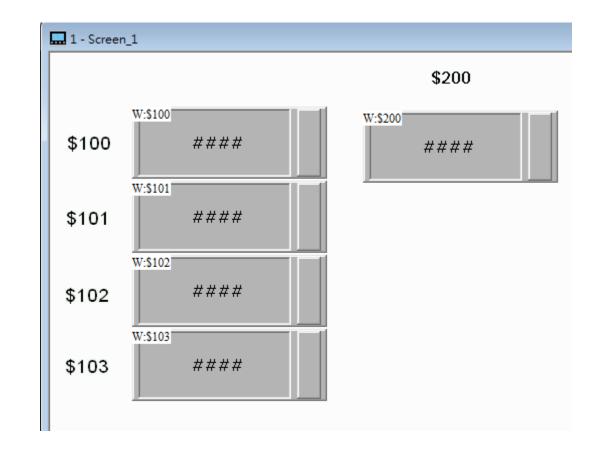

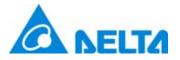

- Execute compile and run offline simulator, please input 100, 200, 300, 400 at \$100 to \$103.
- ☑ Input 1 value at \$200, and then the \$100 with write offset address and read offset address will display 200. So when \$200 is 2, \$100 will display 300.

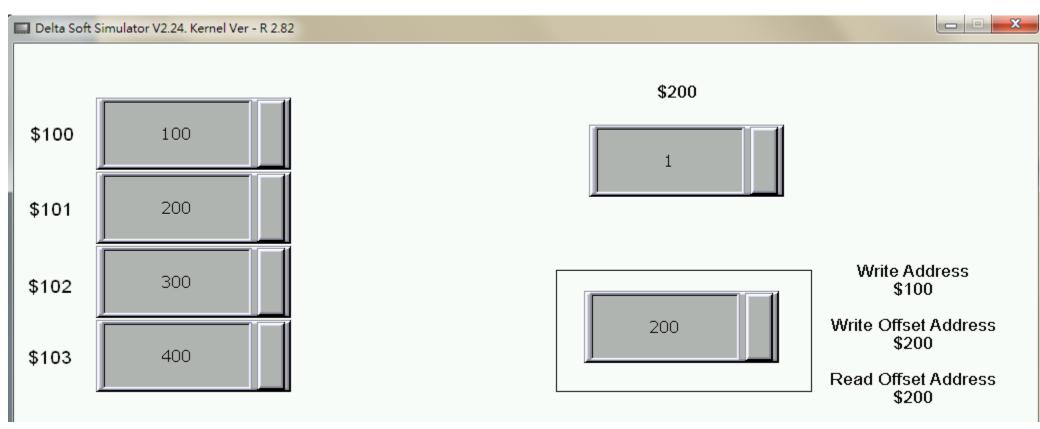

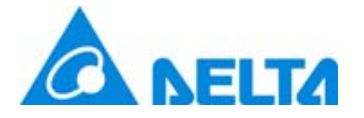

**Cancel Action Address** 

- Goto Screen button add Cancel Action Address.
- After trigger on cancel action address, goto screen action will ineffective.

| Goto Screen |                      |                           | ٢ |
|-------------|----------------------|---------------------------|---|
| Preview     | Main Text Picture    | Details Macro Coordinates |   |
|             | Other                |                           |   |
|             | InterLock State:     | On 💌                      |   |
|             | Interlock Address:   | None                      |   |
|             | Trigger Type:        | Before Writing -          |   |
| State:      | Trigger:             | None                      |   |
| 0 v         | Invisible Address:   | None                      |   |
| Language1 v | User Security Level: | 0                         |   |
|             | Confirm Window:      | No                        |   |
|             | Cancel Act Addr:     | None                      |   |

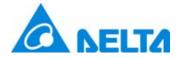

#### **External ASCII**

- Character Entry, Barcode, Character Display add support EXASCII function.
- Input Mode needs to set as Touch Non-Popup or Active Non-Popup and pair up the keypad elements.

| Character Entry |                    |                    |                      | ×          |                      |                   |                                        |
|-----------------|--------------------|--------------------|----------------------|------------|----------------------|-------------------|----------------------------------------|
| Preview         | Main Text          | Details Macro Coo  | rdinates             |            |                      |                   |                                        |
|                 | Other              |                    | 1                    |            |                      |                   |                                        |
| ****            | Input Mode:        | Touch Popup        | User Security Level: | 0 -        | KeyPad(3)            |                   |                                        |
|                 | InterLock State:   | On                 | Set Low Security:    | No 🔻       | Preview              | Main Text Picture |                                        |
|                 | Interlock Address: | None               | Display Asterisk(*): | No •       |                      | Style             | Detail                                 |
| State:          | Trigger Type:      | Before Writing     | Support EASCII:      | No 🔻       | н                    | Style: Standard - | Display H                              |
| 0 -             | Trigger:           | None               |                      |            |                      | Foreground Color: | Mode © <esc> © <insert></insert></esc> |
| Language:       |                    |                    |                      |            |                      |                   | ○ <ent> ○ <page up=""></page></ent>    |
| Language1 -     | Invisible Address: | None               |                      |            | State:               |                   |                                        |
| Character Entry | ,                  |                    |                      |            | 0                    |                   | <pre></pre>                            |
| Preview         |                    | Main Text D        | etails Macro         | Coordinate | Language:            |                   | ○ <home> ○ <up></up></home>            |
|                 |                    |                    | etans macro          |            | Language1 🔻          |                   | © <end> © <down></down></end>          |
|                 |                    | Other              |                      |            |                      |                   |                                        |
|                 |                    | Input Mode:        | Touch Non-Popup      | •          |                      |                   |                                        |
| ****            | ĸ                  |                    |                      |            |                      |                   |                                        |
|                 |                    | InterLock State:   | On                   | •          | 🗹 Externa            | al ASCII do not s | support as below                       |
|                 |                    | Interlock Address: | None                 |            | model ty             |                   |                                        |
| State:          |                    | Trigger Type:      | Before Writing       | -          | B04S211,<br>B07S211. | , B05S100, B05S   | 101, B07S201,                          |

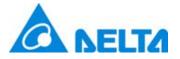

address.

### **STATIONCHK Macro**

- Add STATIONCHK macro, it provide users to check COM link status.
- $\blacksquare$  Only refresh the link status when screen data access the PLC

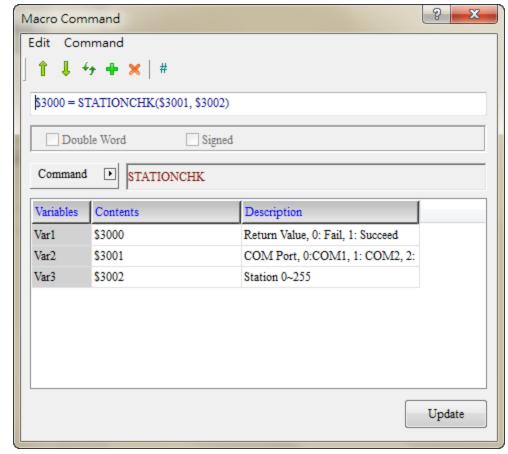

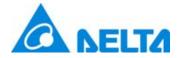

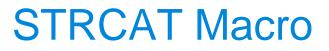

#### ☑ Add STRCAT macro command to connect string.

| Macro Com  | mand                      |                                   | ? <mark>x</mark> |        |       |                                        |                                           |          |
|------------|---------------------------|-----------------------------------|------------------|--------|-------|----------------------------------------|-------------------------------------------|----------|
| Edit Com   | mand                      |                                   |                  |        |       | interioral OSA (CTD CAT) (             | Afres Freedo Marrol                       |          |
| 114        | 🗲 🕂 🗙 🛛 #                 |                                   |                  |        |       | aintained_064 {STRCAT} [/              | -                                         |          |
| \$400 = ST | RCAT(\$100, \$200, \$300) |                                   |                  |        |       | { 🖻 🔋 🗒 🛃 🛃 (A)≕<br>C(\$100, "ABC")    | Screen_7 Maintained_064                   |          |
| Doub       | le Word Signed            |                                   |                  |        |       | C(\$200, "9999")<br>STRCAT(\$100, \$20 | D, \$300)                                 |          |
| Command    | ▶ STRCAT                  |                                   |                  |        |       |                                        |                                           |          |
| Variables  | Contents                  | Description                       |                  |        |       |                                        |                                           |          |
| Var1       | \$400                     | Return Value, 0: Fail, 1: Succeed |                  |        | \$400 | \$100                                  | \$200                                     | \$300    |
| Var2       | \$100                     | Destination                       |                  | 9      | 4100  | 4100                                   | 4200                                      | 4000     |
| Var3       | \$200                     | Source                            |                  | STRCAT | 1     | ABC9999                                | 9999                                      | 20       |
| Var4       | \$300                     | Source Max Length                 |                  |        |       |                                        |                                           | 20       |
|            |                           |                                   | Update           |        |       |                                        | command, \$100 will<br>"9999" as "ABC9999 | <b>.</b> |

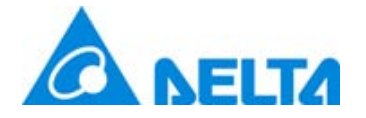

Horizontal and Vertical Line

I History and alarm add draw vertical and horizontal line.

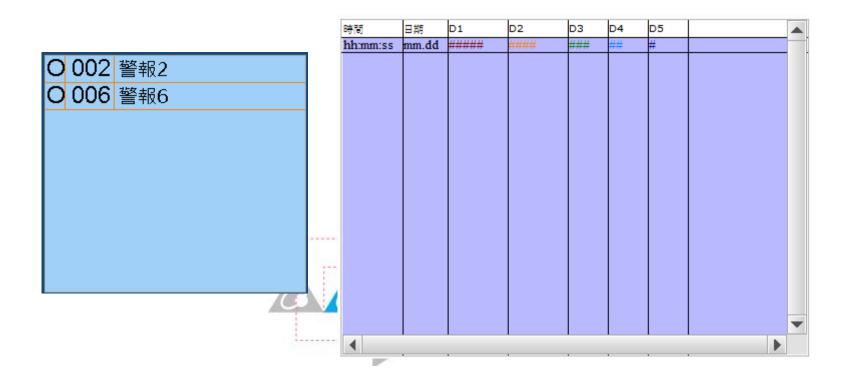

**Delta Confidential** 

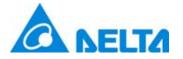

#### **Penetrate of Rectangle**

- Rectangle add Penetrate function.
  - When penetrate is on, it means ignore rectangle and could press the button as below rectangle.
  - When penetrate is off, it means cannot press the button as below rectangle.

| Rectangle              |                   |                  | ×   |
|------------------------|-------------------|------------------|-----|
| Preview                | Main Picture      | Details Coordina | tes |
|                        | Style             |                  |     |
|                        | Line Color:       | •                |     |
|                        | Line Size:        | 1 -              |     |
|                        | Round Radius:     | 0                |     |
| State:                 | Foreground Color: | <b>—</b>         |     |
|                        | Transparent:      | No               |     |
| Language:<br>Language1 | Penetrate:        | ON •             |     |
|                        |                   |                  |     |

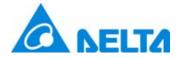

# Alarm Moving Sign

#### ☑ Alarm Moving Sign add Up and Down direction display.

| Alarm Moving Sign |                   | <b>— X</b> —        |
|-------------------|-------------------|---------------------|
| Preview           | Main Coordinates  |                     |
|                   | Style             | Detail              |
|                   | Style: Sunken 💌   | Direction:          |
|                   | Border Color:     | Interval(ms):<br>Up |
|                   | Background Color: | Moving Points:      |
| C++++             |                   |                     |
|                   | A DELTA           |                     |
|                   |                   |                     |

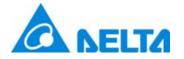

Paste the Specified Screen

Add Paste the specified screen function, it provide to customize after which screen to paste.

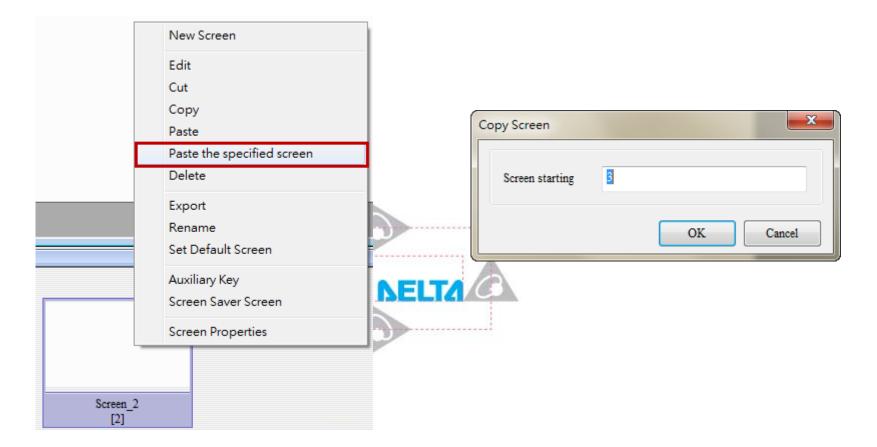

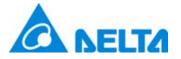

#### **System Parameters**

- ☑ Into Options> Configuration>Others, add some system parameters like as below figures out.
- ☑ It could set USB Download mode, Brightness, Touch Panel Delay and Touch Panel Force.

| Configuration |                                                                        |
|---------------|------------------------------------------------------------------------|
|               | HMI System Setting Language                                            |
| Main          | Screen Saver Setup                                                     |
|               | Enable touch cursor<br>Enable Screen Saver reenSaver 10 (Min)          |
| Control Block | ✓ It will display initial screen at start ■ Read Controller Addre None |
| Print         | Blue Led mode Disable Transition time 1 (s)                            |
| 2             | USB Download CDC                                                       |
| Default       | Brightness 1.      Return to Original                                  |
| <b>*</b>      | TP Delay 2. Choose screen                                              |
| Others        | TP Force                                                               |
| <b>D</b>      |                                                                        |
| Network App   |                                                                        |

# Change color for Pipe(6) • Pipe(7)

Pipe(6) and Pipe(7) add Cursor Color with variables.
 Change the Variable color to Yes and set variable address to change the pipe flow color.

| Pipe(6) |                    |                       |
|---------|--------------------|-----------------------|
| Preview | Main Coordinates   |                       |
|         | Memory             | Style                 |
|         | Read Address:      | Pipe Gauge: 5         |
|         | \$345              | Variable Color: Yes 🗸 |
|         | Read Offset Addr.: | Cursor Color \$50000  |
| State:  | None               |                       |

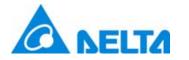

#### Non-current screen background processing permit

- Add Non-current screen background processing permit function for X-Y Distribution.
- If enable this function, users could sampling at other screen. For example, screen ID 1 has X-Y distribution, but screen ID 2 has not. After enable this function, in screen ID 2 still could sampling.
- If disable auto clear, please set to off after trigger on sampling in other screen without X-Y distribution.

| X-Y Distribution |                                                                                                    |                                                                                                    |
|------------------|----------------------------------------------------------------------------------------------------|----------------------------------------------------------------------------------------------------|
| Preview          | Main Coordinates                                                                                                    |                                                                                                    |
| Preview          | Main       Coordinates         Style       Border Color: <ul> <li>Grid Line Color:</li> <li>Horiz.:</li> <li>Yert. Line Number:</li> <li>Yert. Line Number:</li> <li>Style:</li> <li>Standard</li> <li>Background Color:</li> <li>Sample:</li> <li>Z</li> <li>Line Size:</li> <li>1</li> <li>Dot Width:</li> <li>3</li> <li>Image:</li> <li>State of the state of the state</li></ul> | Detail<br>Control \$1910 Auto clear<br>Address<br>Continuous Address<br>Sample 0 Sample 1<br>Name Address<br>X \$1911<br>Y \$1912<br>Color RGB(0, 128, 0)<br>Connection 1<br>X Min. 1<br>X Min. 1<br>X Max. 10<br>Y Min. 0<br>Y Max. 1000 |
|                  |                                                                                                    | OK Cancel                                                                                                    |

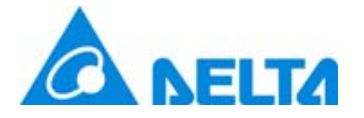

# Multi-Language support to 32

- Multi-Language support to 32.
- ☑ When set over 32 languages, it will display error message.

| Image: Interpretation of the second second secon | Main     | No | Language Name | Detail Setup | Enable | Default Font Style | A | + |                        |
|----------------------------------------------------------------------------------------------------|----------|----|---------------|--------------|--------|--------------------|---|---|------------------------|
| Image: Second Second |          |    |               |              |        |                    |   |   |                        |
| Image: Book indication in the provided in the provided in the p |          |    |               | 14           |        | Arial              |   | - |                        |
| Image: 17       Language 17       16       ✓       Arial         Print       Is       Language 18       17       ✓       Arial         Image: 19       18       ✓       Arial       Image: 19       Image: 18       Arial         Image: 19       Language 20       200       ✓       Footlight MT Light       Image: 12       Language 22       21       Arial         Image: 22       Language 23       22       ✓       Arial       Image: 13       Language 23       22       Image: 13       Image: 13                                                                                                    |          |    |               | 15           |        | Arial              |   |   |                        |
| Print         Image: Second Condition of the second condition of the second condition of the                            |          | 17 |               | 16           |        | Arial              |   |   | DODGet                 |
| Image: Image: |          | 18 |               | 17           |        | Arial              |   |   | DOPSOIL                |
| Default       21       Language21       20       ✓       Arial         22       Language22       21       ✓       Arial         23       Language23       22       ✓       Arial         23       Language24       23       ✓       Arial         25       Language25       100       ✓       Segoe Script         26       Language26       25       ✓       Arial         27       Language28       27       ✓       Arial         29       Language29       28       ✓       Arial         30       Language30       29       ✓       Arial                                                                                                    |          | 19 | Language19    | 18           |        | Arial              |   |   |                        |
| Default       21       Language21       20       ✓       Arial         22       Language22       21       ✓       Arial         23       Language23       22       ✓       Arial         24       Language24       23       ✓       Arial         25       Language25       100       ✓       Segoe Script         26       Language26       25       ✓       Arial         27       Language27       26       ✓       Arial         27       Language28       27       ✓       Arial         29       Language29       28       ✓       Arial         30       Language30       29       ✓       Arial                                                                                                    | 2        | 20 | Language20    | 200          |        | Footlight MT Light |   |   |                        |
| <ul> <li>22</li> <li>Language22</li> <li>21</li> <li>Arial</li> <li>23</li> <li>Language23</li> <li>22</li> <li>Arial</li> <li>24</li> <li>Language24</li> <li>23</li> <li>24</li> <li>25</li> <li>Language25</li> <li>100</li> <li>Segoe Script</li> <li>26</li> <li>Language26</li> <li>25</li> <li>26</li> <li>Language27</li> <li>26</li> <li>27</li> <li>Language27</li> <li>26</li> <li>27</li> <li>Language27</li> <li>26</li> <li>27</li> <li>Language28</li> <li>27</li> <li>Arial</li> <li>29</li> <li>Language29</li> <li>28</li> <li>29</li> <li>Language30</li> <li>29</li> <li>Language30</li> <li>29</li> <li>Marial</li> </ul> <ul> <li>Totaguage30</li> <li>Totaguage30</li></ul>                                                                                                    |          | 21 | Language21    | 20           |        | Arial              |   |   | It's over 32 languages |
| Others         24         Language24         23         ✓         Arial           25         Language25         100         ✓         Segoe Script           26         Language26         25         ✓         Arial           27         Language27         26         ✓         Arial           28         Language28         27         ✓         Arial           30         Language30         29         ✓         Arial                                                                                                    |          | 22 | Language22    | 21           |        | Arial              |   |   |                        |
| Others         24         Language24         23         ✓         Arial           25         Language25         100         ✓         Segoe Script           26         Language26         25         ✓         Arial           27         Language27         26         ✓         Arial           28         Language28         27         ✓         Arial           30         Language30         29         ✓         Arial                                                                                                    | <u> </u> | 23 | Language23    | 22           |        | Arial              |   |   |                        |
| Image: Segue 25       100       Image: Segue Script         Image: Segue 25       100       Image: Segue Script         Image: Segue 26       25       Image: Segue Script         Image: Segue 27       26       Image: Segue 27         Image: Segue 28       27       Image: Segue 28         Image: Segue 28       27       Image: Segue 28         Image: Segue 29       28       Image: Segue 29         Image: Segue 29       28       Image: Segue 29         Image: Segue 20       29       Image: Segue 29         Image: Segue 20       29       Image: Segue 29         Image: Segue 20       29       Image: Segue 29         Image: Segue 20       29       Image: Segue 29         Image: Segue 20       29       Image: Segue 29         Image: Segue 20       29       Image: Segue 29         Image: Segue 20       29       Image: Segue 29         Image: Segue 20       29       Image: Segue 29         Image: Segue 20       29       Image: Segue 29         Image: Segue 20       29       Image: Segue 29         Image: Segue 20       29       Image: Segue 29         Image: Segue 20       29       Image: Segue 29         Image: Segue 20                                                                                                    | -        | 24 | Language24    | 23           |        | Arial              |   |   |                        |
| Image: 27       Language27       26       Image: Arial         Image: 28       Language28       27       Image: Arial         Image: 29       Language29       28       Image: Arial         Image: 30       Language30       29       Image: Arial                                                                                                    |          | 25 | Language25    | 100          |        | Segoe Script       |   |   | OK                     |
| Image: 27       Language27       26       Image: Arial         Image: 28       27       Image: Arial         Image: 29       Language29       28       Image: Arial         Image: 30       Language30       29       Image: Arial                                                                                                    | 07       | 26 | Language26    | 25           |        | Arial              | = |   |                        |
| 28     Language28     27     ✓     Arial       29     Language29     28     ✓     Arial       30     Language30     29     ✓     Arial                                                                                                    | ~~       | 27 | Language27    | 26           |        | Arial              | = |   |                        |
| □ 30 Language30 29 🔽 Arial                                                                                                    | workApp  | 28 | Language28    | 27           |        | Arial              |   |   |                        |
|                                                                                                    |          | 29 | Language29    | 28           |        | Arial              |   |   |                        |
| 🗋 31 Language31 30 🗹 Arial                                                                                                    |          | 30 | Language30    | 29           |        | Arial              |   |   |                        |
|                                                                                                    |          | 31 | Language31    | 30           |        | Arial              |   |   |                        |
| □ 32 Language32 255 ☑ Showcard Gothic                                                                                                    |          | 32 | Language32    | 255          |        | Showcard Gothic    |   |   |                        |

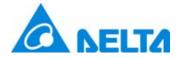

## B07S410 Support other PLC

B07S410 model type could select other PLC to connect.

## Smarter. Greener. Together.

**NELTA** 

C